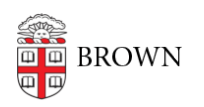

[Knowledgebase](https://ithelp.brown.edu/kb) > [Software](https://ithelp.brown.edu/kb/software) > [Wolfram|Alpha Pro and Wolfram|Alpha Notebook Edition](https://ithelp.brown.edu/kb/articles/wolfram-alpha-pro-and-wolfram-alpha-notebook-edition)

## Wolfram|Alpha Pro and Wolfram|Alpha Notebook Edition

Jeffrey Pierce - 2022-01-20 - [Comments \(0\)](#page--1-0) - [Software](https://ithelp.brown.edu/kb/software)

Request A Wolfram|Alpha Pro Account:

- Go to [https://wolframalpha.com](https://wolframalpha.com/)
- Click "Sign In", type in school email address, then type in school netID and password

## Request Wolfram|Alpha Notebook Edition

- Go to <https://www.wolfram.com/siteinfo/>
- Type in campus email address
- Click "Download" to install on local machine, or click "Go to cloud version" to run in browser
- For either option, use campus email, and type in netID and password when prompted
- Request some internet connection, but does not require Brown VPN connection